# BATCH EMAIL DISTRIBUTION

[1.0]

Crimsen [24/11/2021]

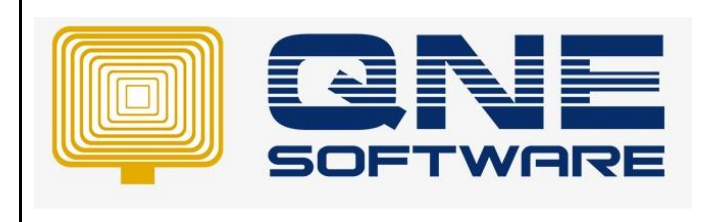

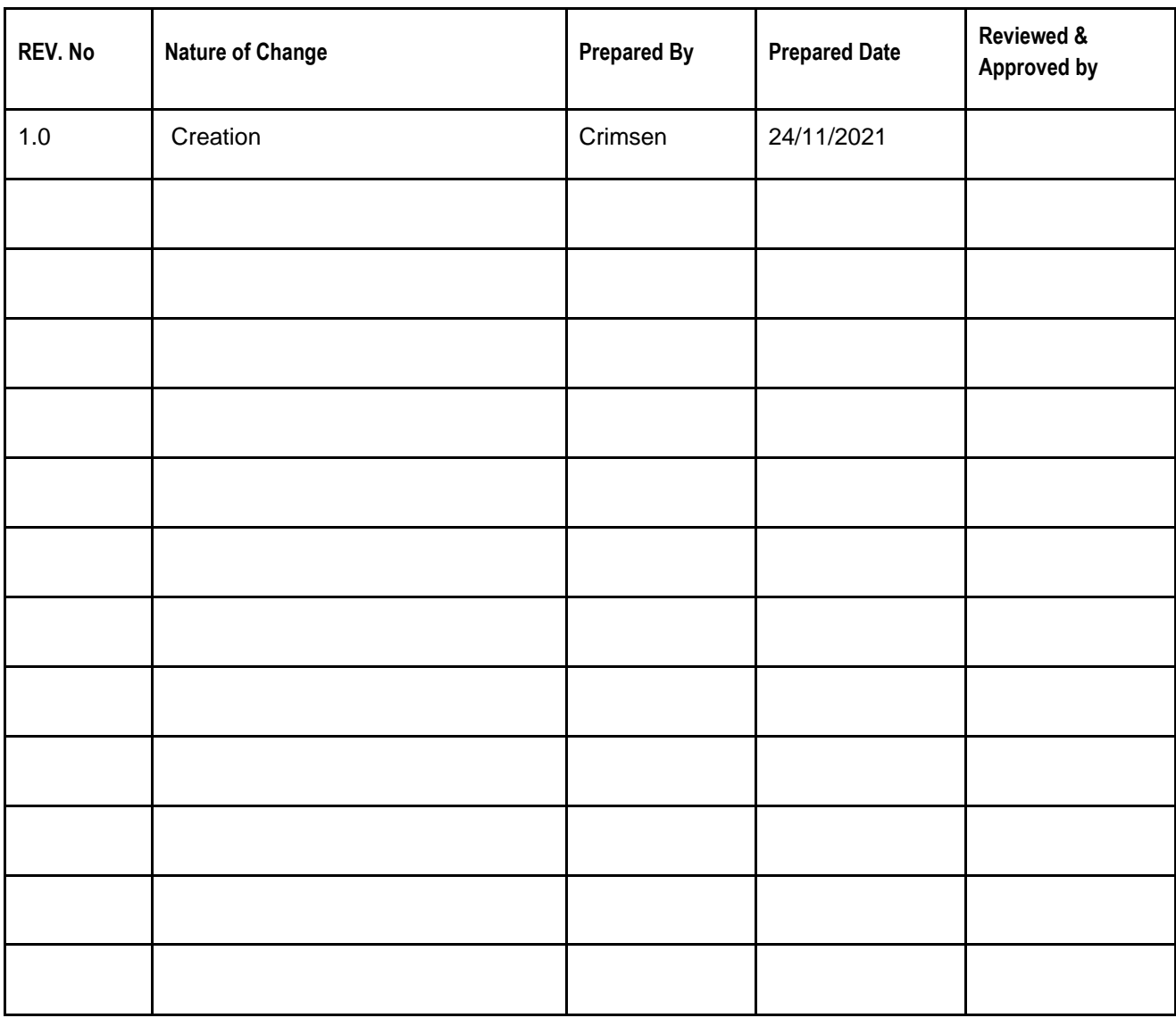

**Amendment Record**

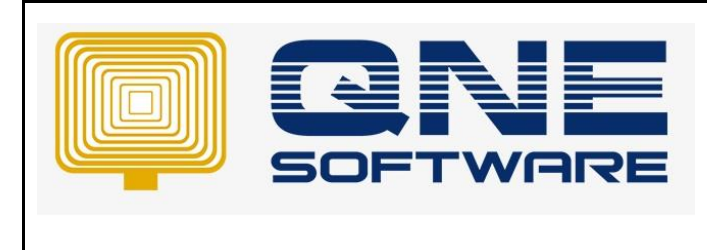

**Product : QNE Optimum Version: 1.00** 

**Doc No : 1 Page No: 2/9**

#### SCENARIO

User requests to sending statement of account every end of month to all customers. Instead of generate the statement and send out the email 1 by 1, user is looking for a function which can send the statement by batch via email.

### SOLUTION

1. Go to File > **Module**

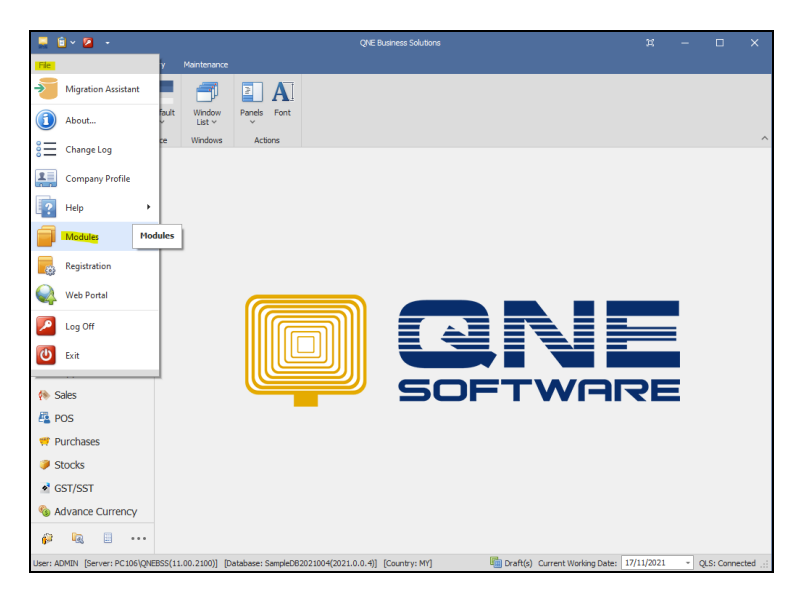

2. Tick **Batch Email Distribution**. Save & Close

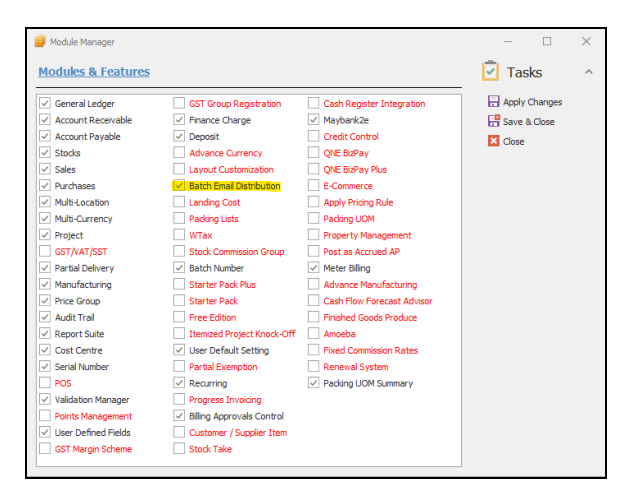

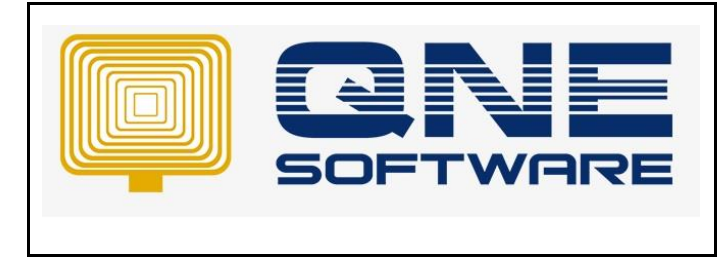

**Product : QNE Optimum Version: 1.00** 

#### *GMAIL ACCOUNT USER CONFIGURATION*

1. Get Gmail information from Settings > Forwarding and POP/IMAP > Configuration instructions

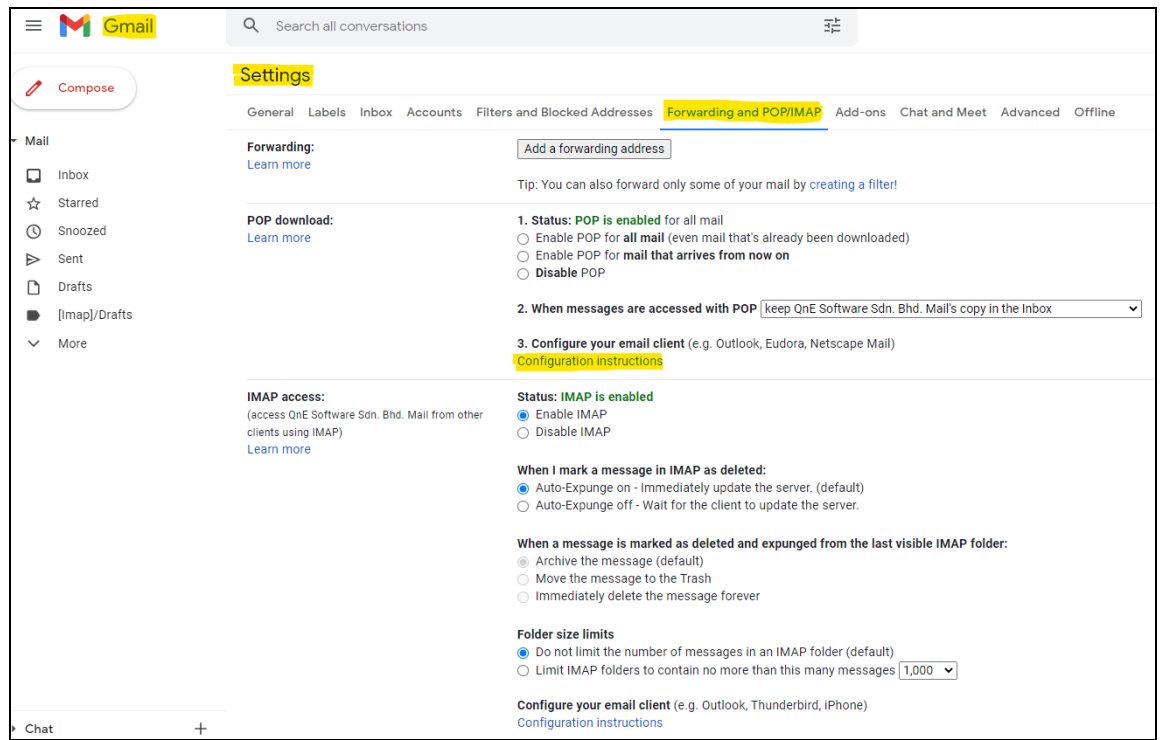

### Write down the Outging Mail (SMTP) Server and Port Number [Picture A]

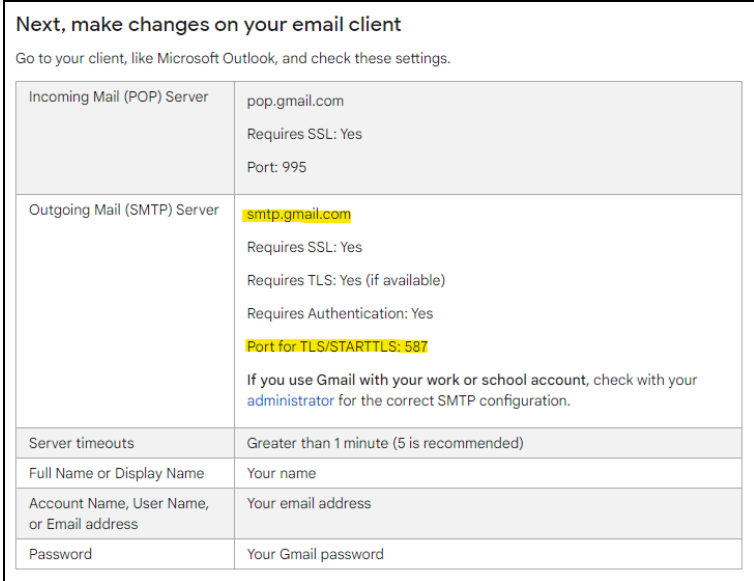

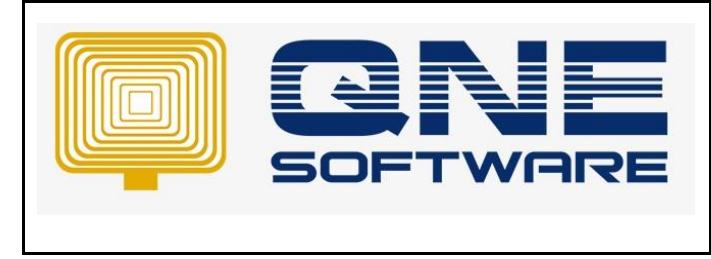

2. In Security, kindly switch on **Less secure apps access**

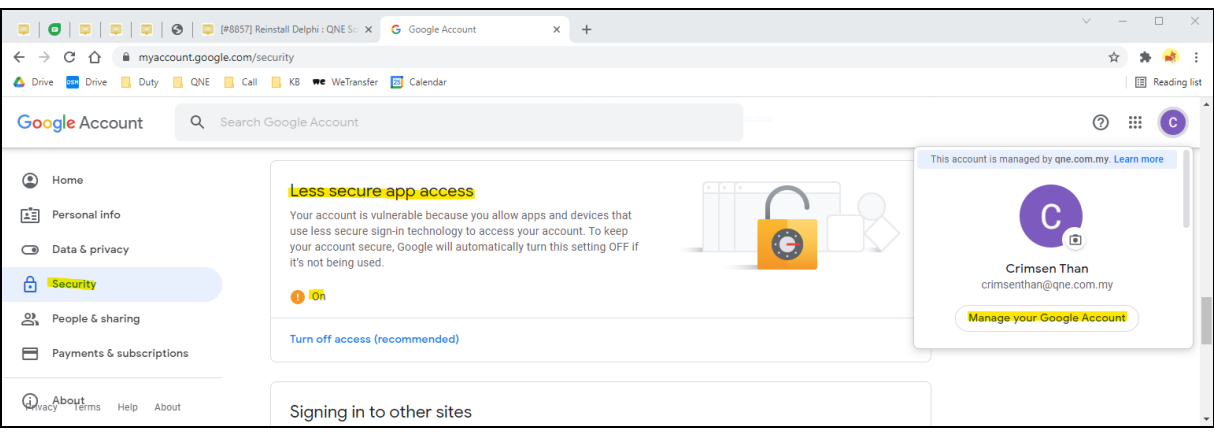

### *SETUP EMAIL*

1. If you want to send email by **company** account, Go to **Company Profile** to setup email address

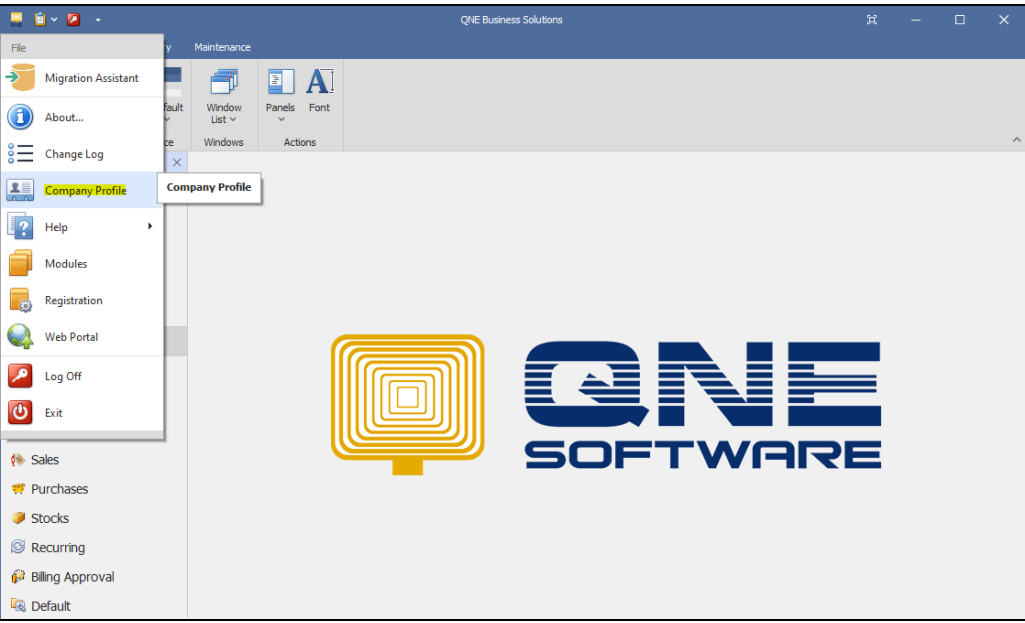

Click **Email Setting**. Enter SMTP Server and Port found in picture A (Page 3)

Most common used port for email:

Port: <mark>465 – SSL</mark>

Port: 587 – TLS

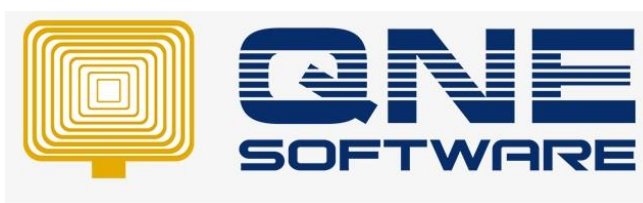

## *QNE TIPS*

**Product : QNE Optimum Version: 1.00** 

**Doc No : 1 Page No: 5/9**

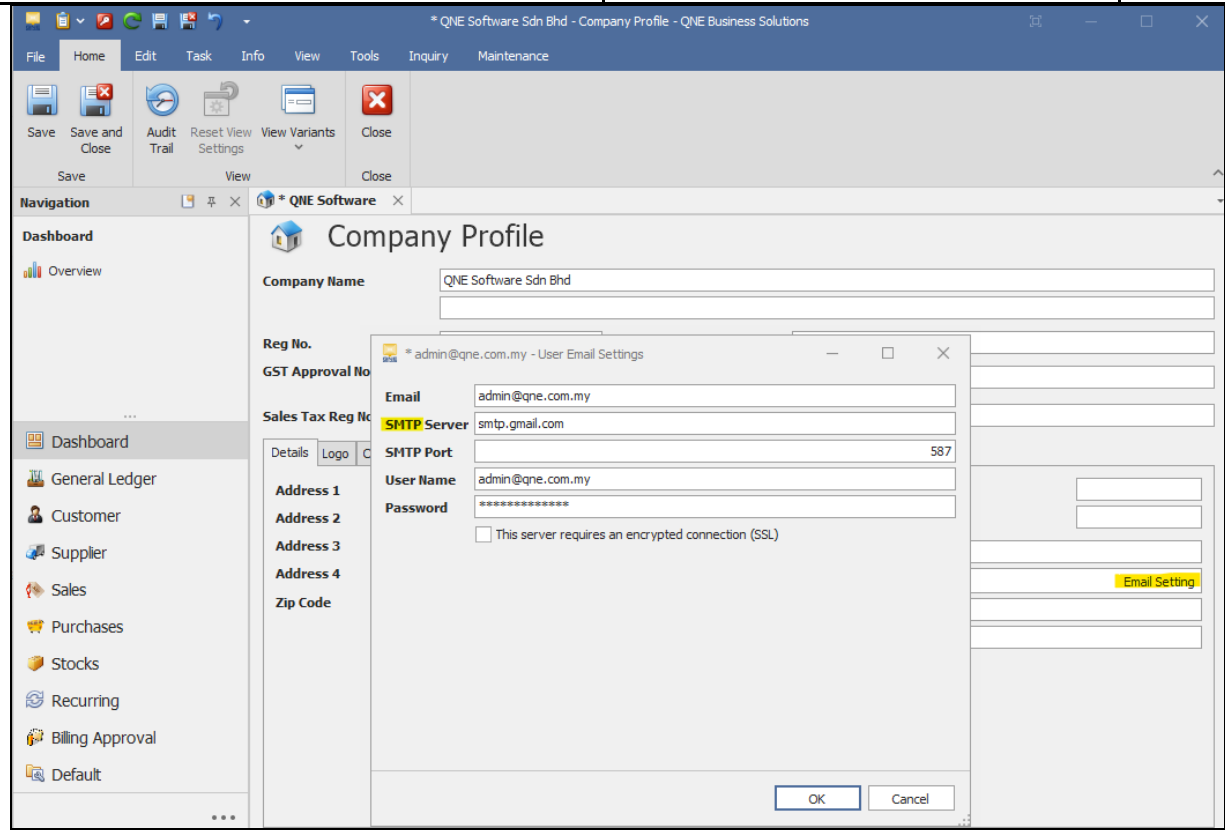

If you want to send email by **personal** account, Go to **Maintenance** > **Users** to setup email address

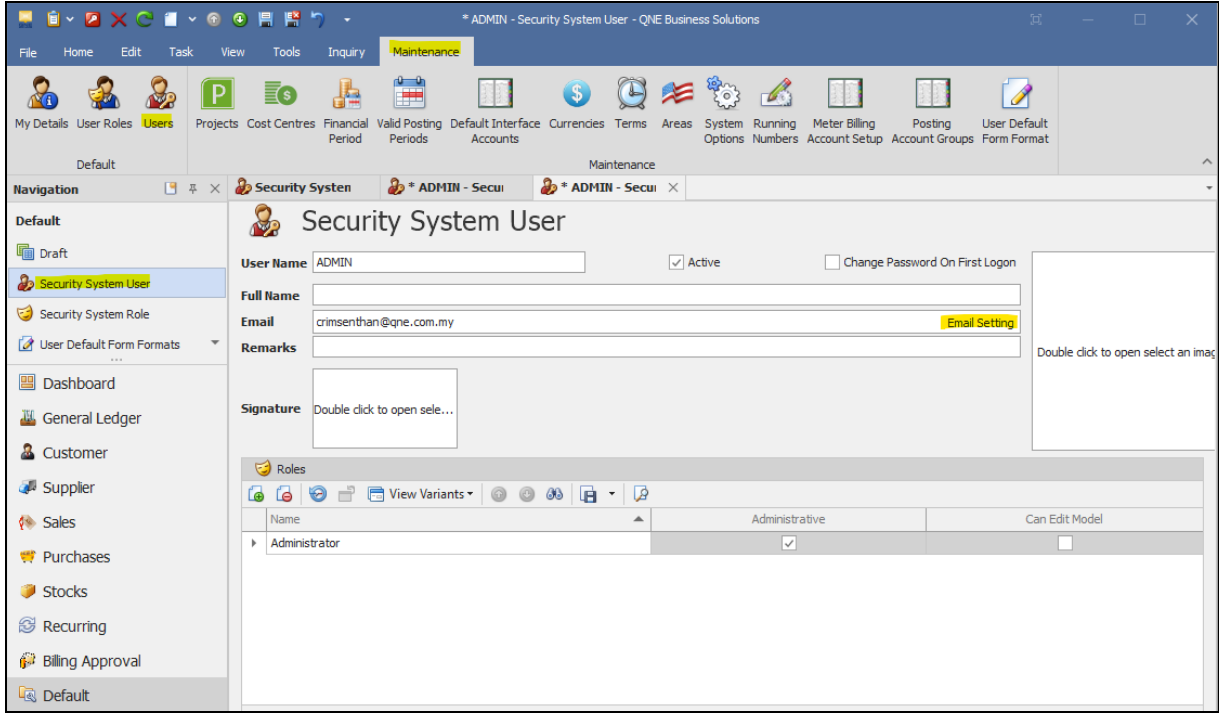

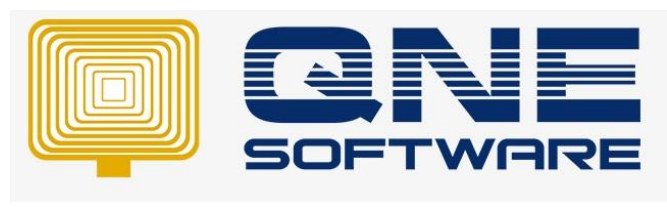

**Product : QNE Optimum Version: 1.00** 

**Doc No : 1 Page No: 6/9**

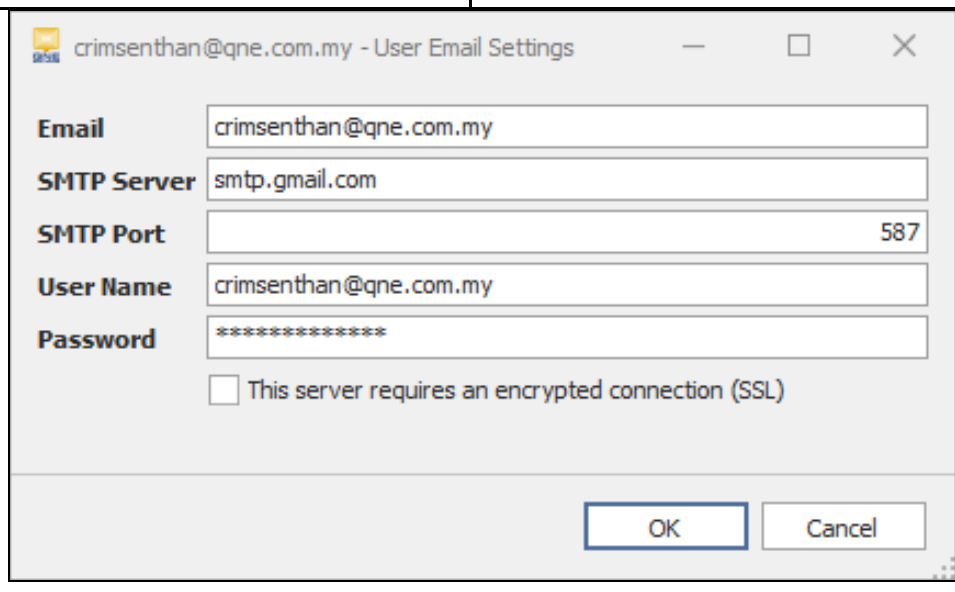

2. Key in customer email address

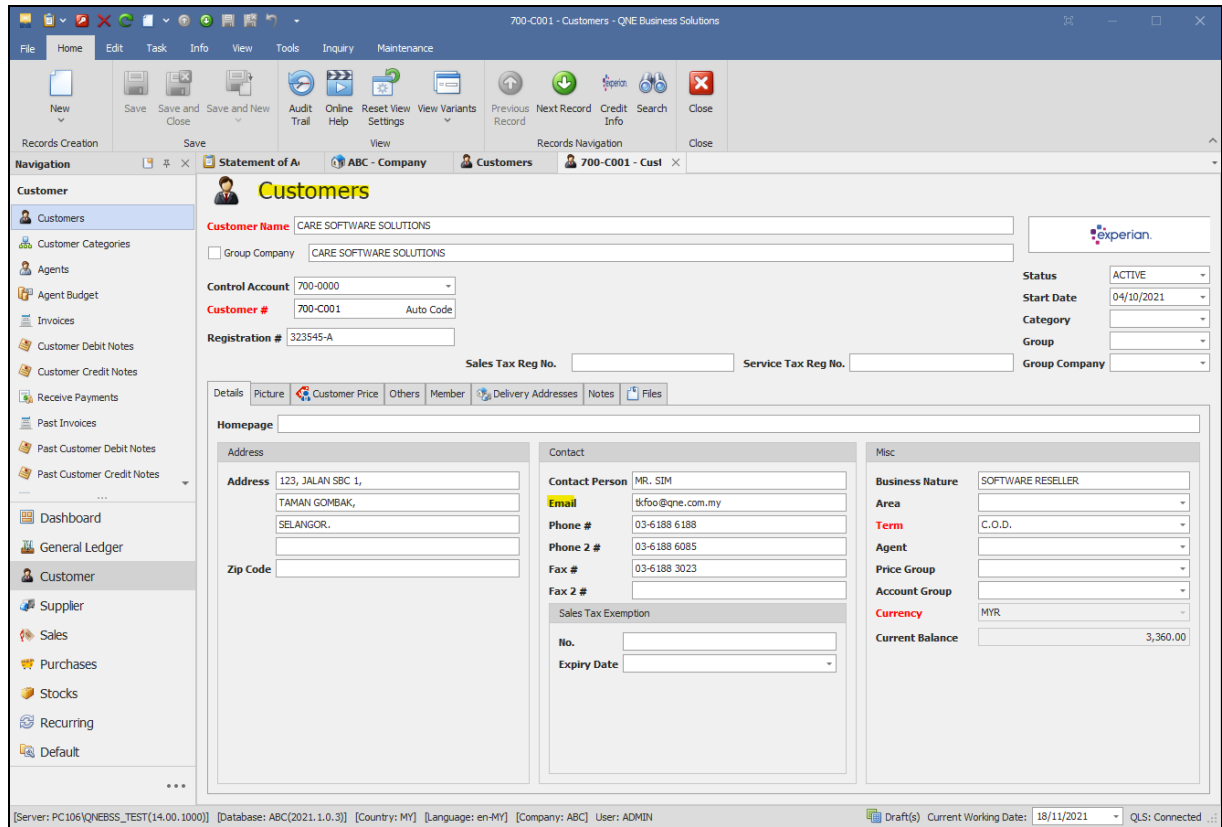

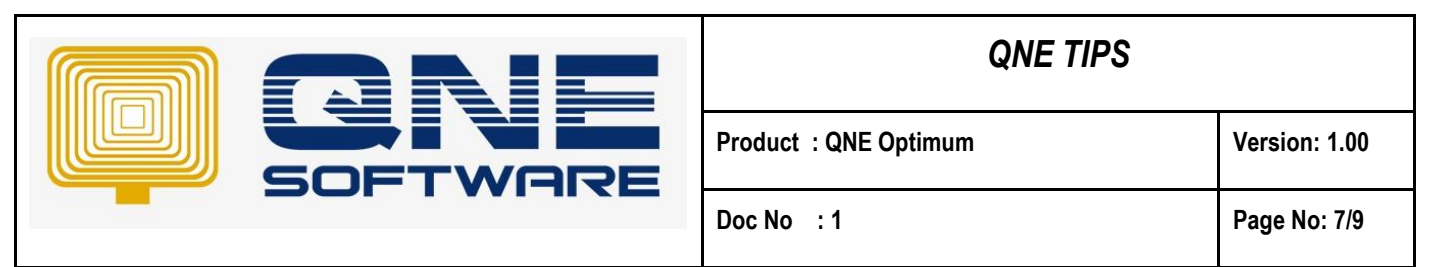

3. Go to View > Reports > Customer Reports > Batch Reports > **Statement of Account**

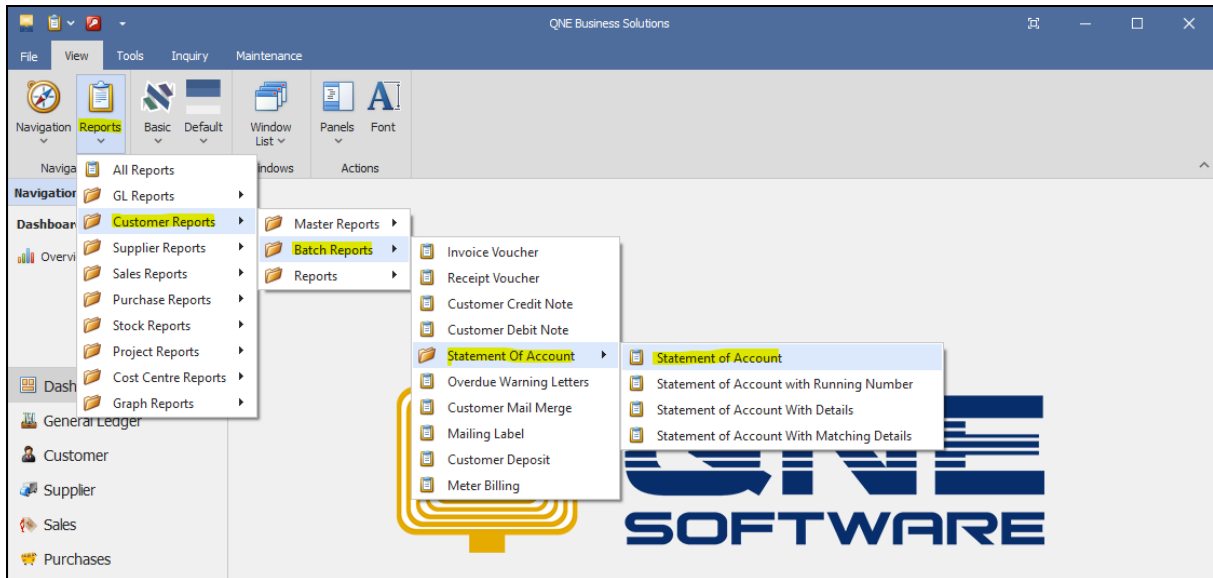

4. Click **Email** at upper left corner.

Select Sent by Company or User. Amend Email Body if you want

Select multiple customers. Click **Send Email**.

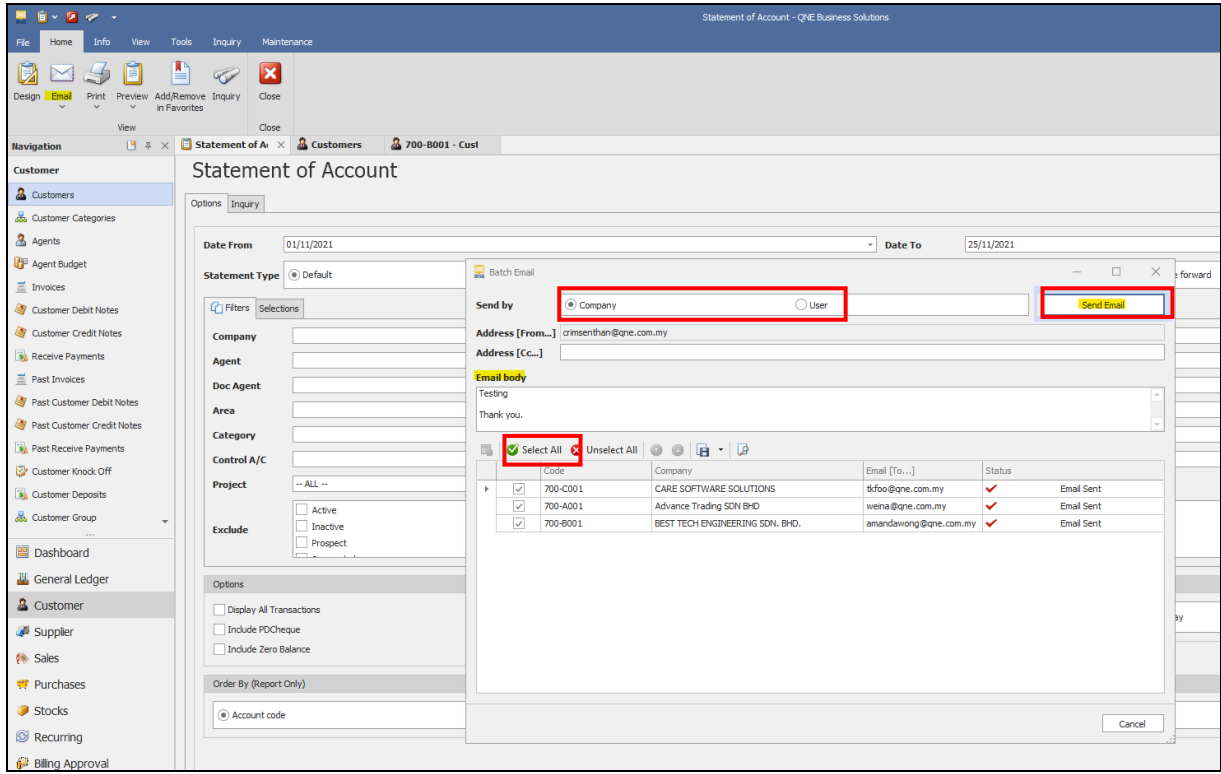

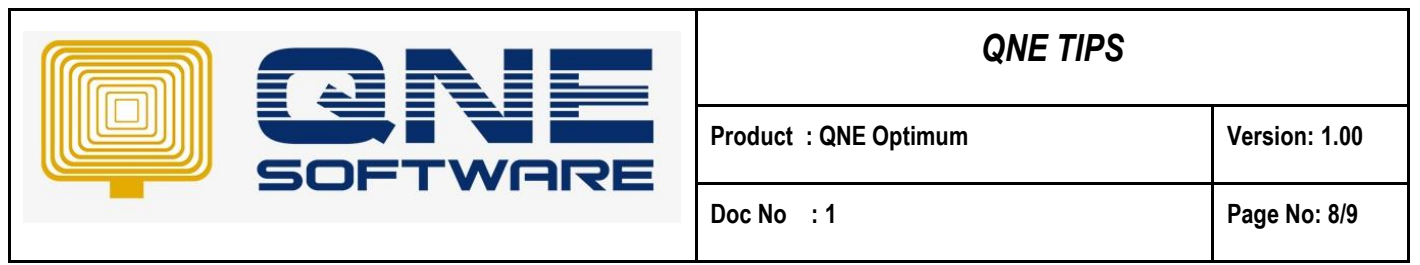

5. Customer will receive the email as below together with Statement of Account

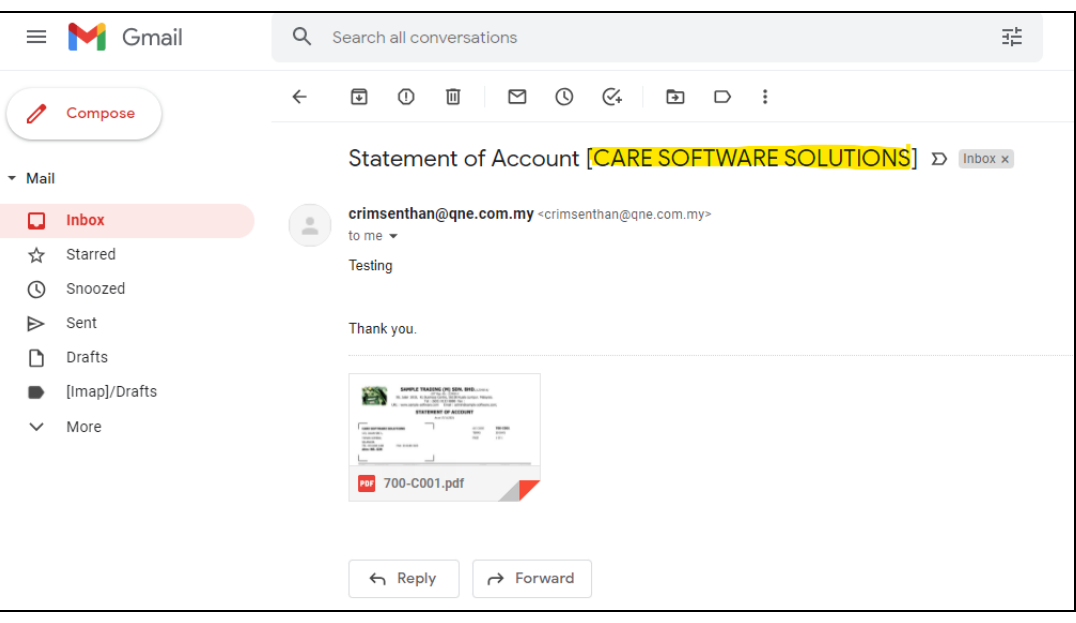

#### **Remark:**

Batch Email Distribution applies not only on Customer module, but also **Sales**, **Purchase** and **Supplier** modules. For example, View > Reports > Sales Reports > Batch Reports > Quotation

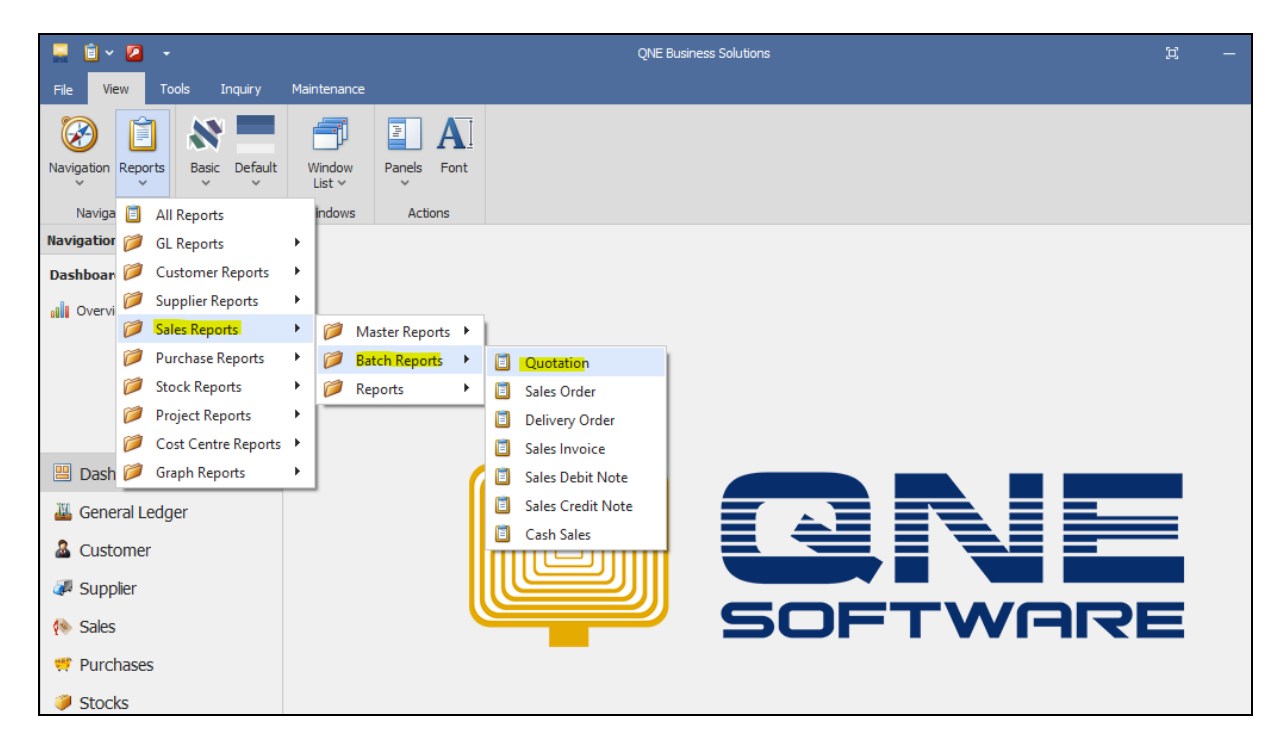

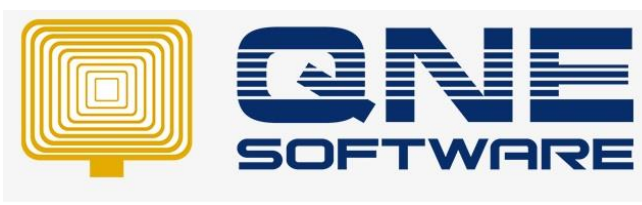

# *QNE TIPS*

**Product : QNE Optimum Version: 1.00** 

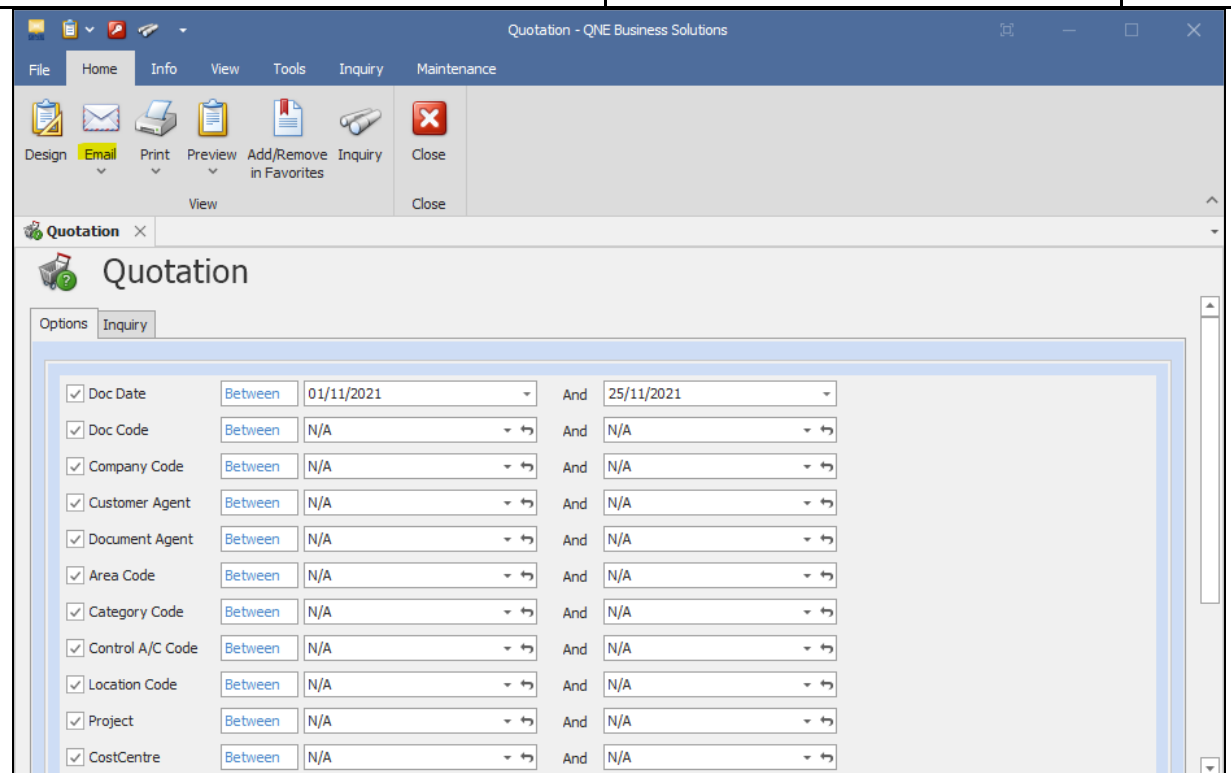